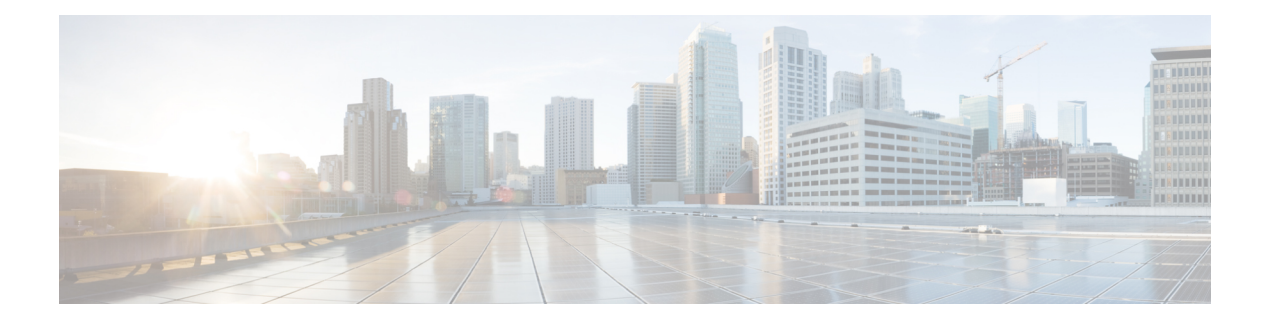

# システム管理の概要

システム管理機能を使用して、CiscoMDSNX-OSソフトウェアを使用してスイッチをモニタお よび管理できます。そのような機能には、CallHome、SNMP、RMON、SPAN、およびEmbedded Event Manager (EEM) があります。

- Cisco Fabric Services, on page 1
- システムメッセージ, on page 2
- Call Home, on page 2
- スケジューラ, on page 2
- システム プロセスとログ, on page 2
- 組み込まれている Event Manager, on page 3
- SNMP, on page 3
- RMON, on page 3
- パス トレース (4 ページ)
- ドメイン パラメータ, on page 4
- SPAN, on page 4
- Fabric Configuration Server, on page 4
- 均一なタイムスタンプ (5 ページ)

## **Cisco Fabric Services**

CiscoMDSNX-OSソフトウェアは、データベースを効率的に分散し、デバイスの柔軟性を高め るため、Cisco Fabric Services(CFS)インフラストラクチャを使用します。CFS により、ファ ブリック内のすべてのスイッチに設定情報を自動的に配信できるため、SANのプロビジョニン グが簡単になります。

CFS の構成については、CFS [インフラストラクチャの使用を](cisco-mds-9000-nx-os-system-management-configuration-guide-9x_chapter3.pdf#nameddest=unique_16)参照してください。

# システムメッセージ

システム メッセージは、Telnet、SSH、コンソール ポートのいずれかを通じてスイッチにアク セスするか、システム メッセージ ロギング サーバ上のログを参照することにより、リモート でモニタされます。ログ メッセージは、システム再起動後には消去されています。

システム メッセージ構成の詳細については[、システムメッセージロギングの設定](cisco-mds-9000-nx-os-system-management-configuration-guide-9x_chapter4.pdf#nameddest=unique_8) を参照して ください。

### **Call Home**

Call Homeは、重要なシステムイベントを電子メールで通知します。ポケットベルサービス、 通常の電子メール、または XML ベースの自動解析アプリケーションとの適切な互換性のため に、さまざまなメッセージのフォーマットが使用できます。この機能の一般的な用途として は、ネットワークサポート技術者を直接ポケットベルで呼び出したり、ネットワークオペレー ション センター(NOC)に 電子メールで通知したり、Technical Assistance Center で直接ケース を作成するために Cisco Smart Call Home サービスを使用することが挙げられます。

Call Home 構成の詳細については、Call Home [の設定](cisco-mds-9000-nx-os-system-management-configuration-guide-9x_chapter5.pdf#nameddest=unique_14)を参照してください。

# スケジューラ

Cisco MDS コマンド スケジューラ機能を使用すると、Cisco MDS 9000 ファミリのすべてのス イッチで、設定およびメンテナンスジョブをスケジュールできます。この機能を使用して、一 度だけ実行するジョブや定期的に実行するジョブをスケジュールできます。Cisco NX-OS コマ ンドスケジューラは、将来の指定した時刻に1つ以上のジョブ(CLIコマンドのセット)をス ケジュールするための機構を提供します。ジョブは、将来の指定した時刻に一度だけ実行する ことも、定期的に実行することもできます。

Cisco MDS コマンド スケジューラ機能の構成については、メンテナンス [ジョブのスケジュー](cisco-mds-9000-nx-os-system-management-configuration-guide-9x_chapter6.pdf#nameddest=unique_20) [リング](cisco-mds-9000-nx-os-system-management-configuration-guide-9x_chapter6.pdf#nameddest=unique_20) を参照してください。

# システム プロセスとログ

スイッチの状態は、さまざまなシステムプロセスとログによってモニタできます。OnlineHealth Management System (システムヘルス)は、ハードウェア障害検出および復旧機能です。この Health Management System は、Cisco MDS 9000 ファミリの任意のスイッチング、サービス、 スーパーバイザ モジュールの全般的な状態を確認します。

スイッチの正常性のモニタリングについては、システム ステータス [モニタリング](cisco-mds-9000-nx-os-system-management-configuration-guide-9x_chapter7.pdf#nameddest=unique_22) を参照して ください。

## 組み込まれている **Event Manager**

Embedded Event Manager (EEM) はデバイス上で発生するイベントをモニタし、構成に基づい て各イベントの回復またはトラブルシューティングのためのアクションを実行します。EEM は次の 3 種類の主要コンポーネントからなります。

- イベント文:別のCisco NX-OSコンポーネントからモニタし、アクション、回避策、また は通知が必要になる可能性のあるイベント。
- アクションステートメント:電子メールの送信やインターフェイスの無効化などの、イベ ントから回復するために EEM が実行できるアクション。
- ポリシー:イベントのトラブルシューティングまたはイベントからの回復を目的とした 1 つまたは複数のアクションとペアになったイベント。

EEM の構成については、埋め込みイベント [マネージャについて](cisco-mds-9000-nx-os-system-management-configuration-guide-9x_chapter8.pdf#nameddest=unique_24)を参照してください。

#### **SNMP**

簡易ネットワーク管理プロトコル (SNMP) は、ネットワークデバイス間で管理情報をやり取 りするためのアプリケーション層プロトコルです。すべての Cisco MDS 9000 ファミリ スイッ チで、SNMPv1、SNMPv2c、および SNMPv3 の 3 つの SNMP バージョンが使用できます。CLI と SNMP は、Cisco MDS 9000 ファミリのすべてのスイッチで共通のロールを使用します。 SNMP を使用して CLI で作成したロールを変更したり、その逆を行うことができます。

CLI ユーザーと SNMP ユーザーのユーザー、パスワード、ロールは、すべて同じです。CLI を 通じて設定されたユーザは SNMP (たとえば、DCNM-SAN や Device Manager) を使用してス イッチにアクセスでき、その逆も可能です。

SNMP の構成については、SNMP [の設定](cisco-mds-9000-nx-os-system-management-configuration-guide-9x_chapter14.pdf#nameddest=unique_26) を参照してください。

#### **RMON**

RMON は、各種のネットワーク エージェントおよびコンソール システムがネットワーク モニ タリング データを交換できるようにするための、Internet Engineering Task Force(IETF)標準 モニタリング仕様です。RMON のアラームとイベントを使用し、Cisco SAN-OS Release 2.0(1b) 以降または Cisco Release NX-OS 4.1(3) 以降のソフトウェアが動作する Cisco MDS 9000 ファミ リ スイッチをモニタできます。

RMON の構成については、[RMON](cisco-mds-9000-nx-os-system-management-configuration-guide-9x_chapter9.pdf#nameddest=unique_28) の設定 を参照してください。

# パス トレース

Pathtrace 機能は Traceroute 機能に基づいて構築されており、ファブリック内の 2 つのデバイス 間のパスの各ホップで、入力および出力インターフェイス名、送受信されたフレームとエラー の数などのインターフェイスに関する情報を提供します。Pathtraceは、個々のスイッチに接続 してファブリック ショート パス ファースト(FSPF)トポロジをホップごとにチェックしなく ても、最短パスのエンドツーエンド ビューを提供します。

Pathtrace 機能の使用については、[Pathtrace](cisco-mds-9000-nx-os-system-management-configuration-guide-9x_chapter12.pdf#nameddest=unique_30) の使用 を参照してください。

## ドメイン パラメータ

ファイバ チャネル ドメイン(fcdomain)機能では、FC-SW-2 標準で記述されているように、 主要スイッチ選択、ドメイン ID 配信、FC ID 割り当て、ファブリック再設定機能が実行され ます。ドメインは VSAN 単位で設定されます。ドメイン ID を設定しない場合、ローカル ス イッチはランダムな ID を使用します。

ファイバ チャネル ドメイン機能の構成については、ドメイン [パラメータの構成](cisco-mds-9000-nx-os-system-management-configuration-guide-9x_chapter15.pdf#nameddest=unique_32) を参照してく ださい。

#### **SPAN**

スイッチドポートアナライザ (SPAN) 機能は、Cisco MDS 9000 ファミリのスイッチ専用の機 能です。SPAN は、ファイバ チャネル インターフェイスを通じてネットワーク トラフィック をモニタします。任意のファイバ チャネル インターフェイスを通るトラフィックは、SPAN 宛先ポート(SDポート)という専用ポートに複製することができます。スイッチの任意のファ イバ チャネル ポートを SD ポートとして設定できます。SD ポート モードに設定したインター フェイスは、標準データ トラフィックには使用できません。ファイバ チャネル アナライザを SD ポートに接続して、SPAN トラフィックをモニタできます。

SPAN 機能の詳細については、SPAN を使用したネットワーク [トラフィックのモニタリング](cisco-mds-9000-nx-os-system-management-configuration-guide-9x_chapter16.pdf#nameddest=unique_9) を 参照してください。

#### **Fabric Configuration Server**

FabricConfigurationServer(FCS)を使用すると、トポロジ属性を検出したり、ファブリック要 素の設定情報リポジトリを維持したりすることができます。通常、管理アプリケーションはN ポートを通してスイッチのFCSに接続されます。CiscoMDS9000ファミリスイッチ環境では、 複数のVSANがファブリックを構成し、VSANごとに1つのFCSインスタンスが存在します。

FCS の構成については、Fabric [Configuration](cisco-mds-9000-nx-os-system-management-configuration-guide-9x_chapter17.pdf#nameddest=unique_35) Server の設定 を参照してください。

## 均一なタイムスタンプ

スイッチの問題をデバッグするときは、問題の原因となったイベントの順序を理解するため に、ログを時系列順に並べることが重要です。MDS ログはさまざまな時間フォーマットを使 用しているため、イベントのタイムラインを理解するためにそれらをマージして並べ替えるの は面倒です。統一されたタイムスタンプ機能により、オンボードの syslog、アカウンティング ログ、およびさまざまな MDS ソフトウェア コンポーネントのログで統一されたタイムスタン プ フォーマットを使用できます。これにより、複数のログをすばやくマージおよびソートし て、スイッチ上で複雑なタイムラインを構築できます。ログはスイッチから(**showtech-support** コマンドなどを使用して)エクスポートすることもでき、手動、スクリプト、またはデータマ イニング アプリケーションで簡単に処理できます。

この機能により、RFC5424フォーマットのタイムスタンプが有効になります。このフォーマッ トは、他の多くのデバイスやベンダーでサポートされているため、ログを他の製品とマージし て、ファブリックを通じてエンドツーエンドのタイムラインを構築することもできます。これ を試みる前に、すべてのデバイスのクロックが同期されていることを確認してください。

この機能は、syslog プロトコルを介して外部の syslog サーバーにエクスポートされる syslog の フォーマットを変更しません。

詳細については、『Cisco MDS 9000 シリーズ コマンド [リファレンス](https://www.cisco.com/c/en/us/support/storage-networking/mds-9000-nx-os-san-os-software/products-command-reference-list.html) 8.x』の **system timestamp format** コマンドを参照してください。

#### 均一なタイムスタンプの構成

ログで RFC 5424 準拠のタイムスタンプを有効にするには、次の手順を実行します。

#### 手順

ステップ1 グローバル コンフィギュレーション モードを開始します。

#### switch# **configure terminal**

ステップ **2** ログで RFC 5424 準拠のタイムスタンプを有効にします。

switch# **system timestamp format rfc5424**

 $\overline{\phantom{a}}$ 

I

システム管理の概要

翻訳について

このドキュメントは、米国シスコ発行ドキュメントの参考和訳です。リンク情報につきましては 、日本語版掲載時点で、英語版にアップデートがあり、リンク先のページが移動/変更されている 場合がありますことをご了承ください。あくまでも参考和訳となりますので、正式な内容につい ては米国サイトのドキュメントを参照ください。